# SSC **RP-201**

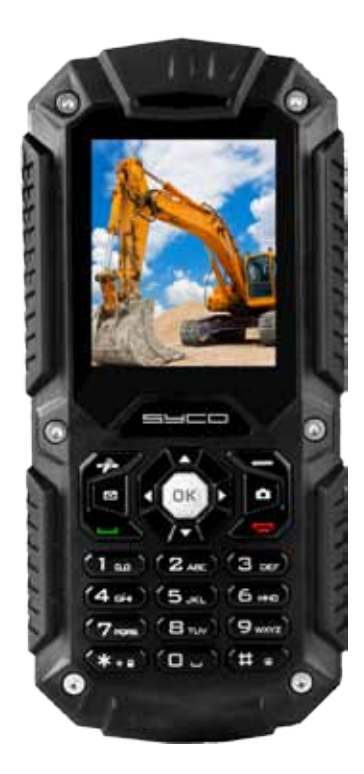

### **Syco RP-201 Guide d'Utilisateur**

## BIENVENUE

Merci d'avoir choisi notre gamme de téléphones portables Syco. Ce téléphone est à l'épreuve de l'eau, de la pression et de la poussière.

Nous vous recommandons de lire ce manuel afin de connaître les fonctionnalités de la gamme de téléphones portables Syco et de vous familiariser avec leur fonctionnement.

En plus de ses fonctions basiques d'appel, le téléphone portable Syco RP-201 vous offre un service de messagerie, un lecteur MP3 et vidéo, une lampe torche, un lecteur Ebook et plein d'autres fonctions qui en feront un outil idéal pour votre vie professionnelle et pour vos loisirs.

Le téléphone Syco RP-201 propose une large gamme de caractéristiques telles que les batteries rechargeables, les chargeurs et des accessoires. Nous vous conseillons de n'utiliser que les accessoires approuvés par le fabricant afin de ne pas endommager votre appareil et/ ou d'annuler la garantie.

Le téléphone portable Syco RP-201 a passé avec succès les tests du Ministère de l'Industrie et les résultats ont largement atteint les standards nationaux en termes de normes de téléphonie mobile et d'accès aux réseaux.

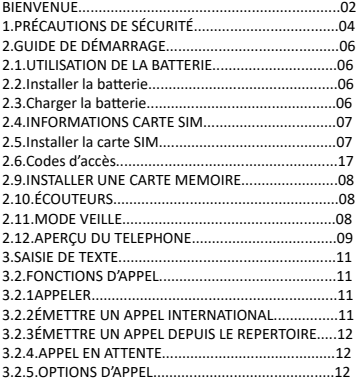

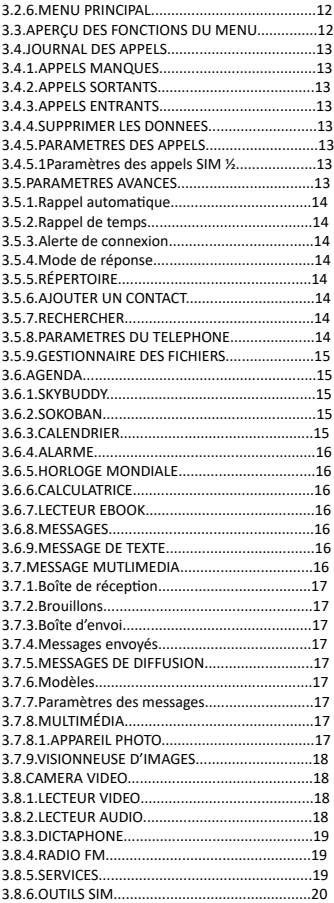

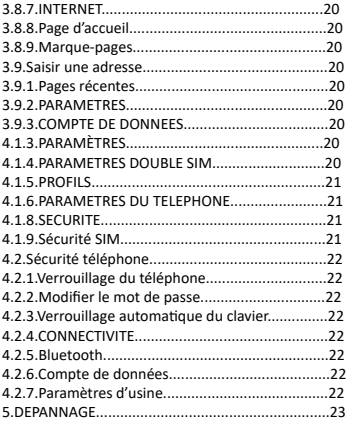

#### Support Technique

Bien que ce téléphone soit conçu pour résister aux chocs, ne le heurtez pas intentionnellement. Une manipulation brutale risquerait d'endommager l'appareil, de réduire ses performances et pourrait annuler la garantie du matériel.

Support Technique: – Syco Email: info@syco.be

## **1.Précautions de sécurité**

Lors d'un orage, afin d'éviter tout risque de foudre ou autres dommages, n'utilisez pas le téléphone lorsqu'il est en charge ou bien à l'extérieur.

Ne pas laisser la batterie dans un environnement avec une température élevée afin d'éviter tout risque d 'incendie ou d'explosion.

Ne pas stocker le téléphone, ses pièces détachées ou ses accessoires à proximité de liquides inflammables, de gaz ou de matériel explosif.

Veuillez suivre les indications locales en matière d'utilisation des téléphones portables et mettez votre téléphone hors tension dans les lieux où son utilisation est interdite ou lorsqu'ils pourraient causer des interférences ou d'autres dommages.

Ne pas placer le téléphone dans des appareils de chauffage, microondes, fours traditionnels, cuisinières ou radiateurs. La surchauffe du téléphone pourrait entraîner une explosion.

Ne tentez pas de démonter le téléphone. Une manipulation incorrecte pourrait l'endommager. Si le téléphone ou l'un de ses accessoires ne fonctionne pas correctement, rendez-vous dans un centre de réparation qualifié.

N'utilisez que les accessoires et prises de chargement approuvées par le fabricant. L'utilisation de matériel non approuvé pourrait causer de graves dommages sur le téléphone ou su votre santé, comme par exemple, l'explosion de la batterie.

Ne pas court-circuiter la batterie. Ceci peut arriver lorsque des objets métalliques, tels que les pièces de monnaie, les trombones ou les stylos sont mis en contact avec les pôles de la batterie (partie métallique). Par exemple, nous vous recommandons de ne pas transporter une batterie dans un sac où elle pourrait être mise en contact avec des éléments métalliques. Un court-circuit pourrait endommager la batterie et/ou les objets métalliques concernés. La batterie peut être charge et déchargée des centaines de fois mais cette capacité diminuera progressivement. Lorsque la charge dure moins que d'habitude, nous vous conseillons d'acquérir une nouvelle batterie. Ne pas utiliser un câble de données ou un chargeur de batterie endommagés.

Dans le cas où vous utilisiez des appareils médicaux, contactez leur fabricant afin the déterminer si l'appareil est bien protégé des RF extérieurs. Il est possible que votre pharmacien puisse vous renseigner. Veuillez mettre votre téléphone hors tension dans les structures médicales où cela est requis. Ne jamais utiliser le téléphone portable lors de la conduite. La conduite doit rester votre priorité. Lorsque vous utilisez un dispositif mains-libres dans votre véhicule, veuillez respecter les normes locales. Maintenez le téléphone, ses pièces détachées et ses accessoires hors de la portée des enfants et des animaux domestiques. Ils pourraient accidentellement endommager votre matériel. Ne pas nettoyer le téléphone lorsqu'il est en charge, que ce soit par le biais du câble USB ou du chargeur secteur. Vous pourriez être victime d'un choc électrique.

Assurez-vous de débrancher le câble de données USB ou le chargeur avant de manipuler l'appareil. Ne pas utiliser de produits chimiques, de dissolvants ou des détergents pour nettoyer le téléphone. Utilisez un linge doux légèrement humidifié avec un peu d'eau et de savon neutre. Recyclez le téléphone, la batterie et ses accessoires conformément aux normes en vigueur dans votre région.

 $C \in 2200$ 

## **2.Guide de démarrage**

Avant d'utiliser le téléphone, vous devez installer une carte SIM et charger la batterie.

## **2.1.Utilisation de la batterie**

Afin d'optimiser la durée de vie de la batterie nous vous recommandons de suivre la procédure suivante :

1. Utiliser le chargeur secteur lorsque vous chargez la batterie pour la première fois.

2. Lors des 3-5 premiers cycles de charge, chargez la batterie jusqu'à ce que l'indicateur affiché à l'écran arrête de défiler.

3. Évitez de charger partiellement la batterie, et attendez que la batterie soit complètement déchargée avant de la charger à nouveau.

4.Chargez la batterie à l'aide du câble USB uniquement dans le cas où la prise secteur n'est pas utilisable.

## **2.2.Installer la batterie**

1.Dévissez la vis et faites coulisser le capot pour ouvrir

2.Si la batterie se trouve dans son compartiment, veuillez la faire glisser dans le sens de la flèche (voir image)

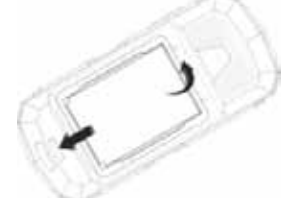

3.Réinstallez la batterie. Alignez les contacts de la batterie avec les connecteurs correspondants.

### **2.3.Charger la batterie**

### **2.3.1.Pour charger la batterie de votre téléphone :**

1. Munissez-vous du câble de données USB, connectez-le à l'adaptateur secteur puis branchez l'adaptateur sur une prise de courant standard.

2. Connectez le micro connecteur USB au téléphone (port dédié sur la partie gauche de l'appareil). L'indicateur de batterie situé sur l'écran commencera à se remplir progressivement pour vous indiquer que le chargement est en cours.

3. Lorsque la batterie est complètement chargée, l'indicateur de batterie situé sur l'écran s'immobilisera. Une fois la charge terminée, veuillez d'abord déconnecter le chargeur du port du téléphone, puis de la prise de courant. REMARQUE : Connectez le chargeur au téléphone avec précaution: les connecteurs du téléphone et/ou du chargeur pourraient être endommagés s'ils sont branchés avec force. Si la batterie est complètement déchargée, l'indicateur de batterie mettra un certain temps à s'afficher à l'écran.

## **2.4.Informations Carte SIM**

Lorsque vous souscrivez un service de téléphonie mobile, vous recevez une carte SIM (Subscriber Identity Module) prête à l'emploi et contenant les informations de souscription telles que le code PIN et des services optionnels. Veuillez manipuler et installer la carte SIM avec précaution afin de ne pas l'endommager et/ou la rayer.

## **2.5.Installer la carte SIM**

Insérez la ou les carte(s) SIM dans les emplacements correspondants et assurez-vous que la partie métallique de la carte soit bien en contact avec les connecteurs de l'appareil (voir image ci-dessous).

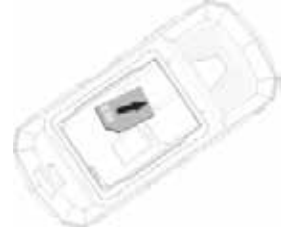

## **2.6.Codes d'accès**

Votre carte SIM est protégée par des codes d'accès afin que votre téléphone ne soit pas utilisé sans votre permission. Lorsque ces codes sont demandés, introduisez les chiffres (masqués sous forme d'astériques) et appuyez sur OK.

### **2.7.Code PIN**

Le code PIN (Personal Identification Number) de 4 à 8 chiffres vous permet de protéger votre carte SIM d'une utilisation non autorisée. Ce code est fourni avec la carte SIM ; reportezvous aux instructions de votre carte SIM. Si un code PIN erroné est saisi trois fois de suite, celui-ci sera bloqué et vous devrez saisir le code PUK pour le débloquer.

## **2.8.Code PUK**

Le code PUK (Personal Unblocking Key) à 8 chiffres vous sera demandé pour débloquer le code PIN.

Ce code PUK est généralement fourni avec votre carte SIM. Si ce n'est pas le cas, ou bien si vous l'avez égaré, veuillez contacter votre opérateur. Pour débloquer votre code PIN, veuillez suivre la procédure suivante :

- 1. Saisissez le code PUK et appuyez sur OK.
- 2. Saisissez un nouveau code PIN et validez avec la touche OK.
- 3. Lorsque le Nouveau code PIN est confirmé, veuillez le saisir à nouveau et appuyer sur OK.

Si vous saisissez un code PUK incorrect dix fois de suite, la carte SIM sera invalide. Contactez votre opérateur pour demander une nouvelle carte.

## **2.9.Insérer une carte mémoire**

Insérez une carte mémoire compatible dans l'emplacement prévu à cet effet (voir image ci-dessous).

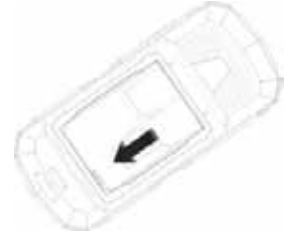

## **2.10.Écouteurs**

Connectez le câble des écouteurs dans la prise correspondante (côté gauche).

## **2.11.Mode veille**

Plusieurs icônes sont affichées dans la barre d'état de l'écran principal. Le tableau suivant vous guidera dans l'explication de ces icônes:

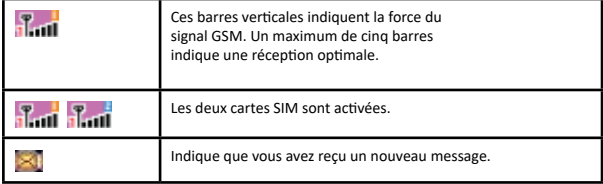

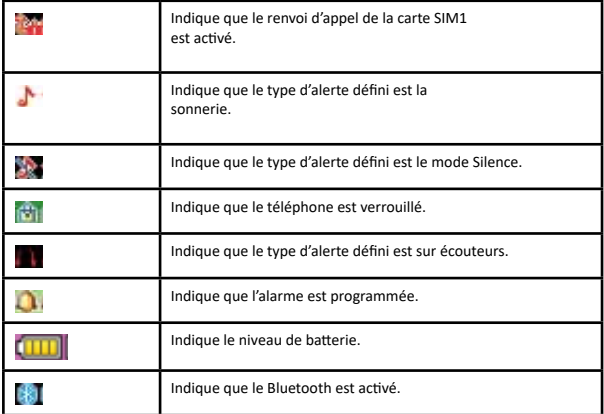

# **2.12. Aperçu du téléphone**

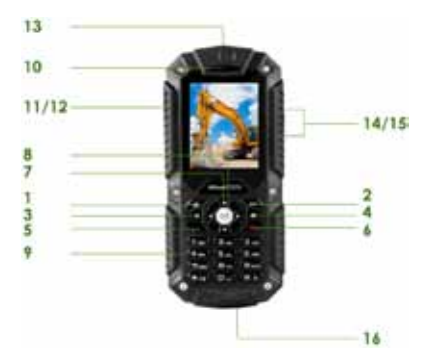

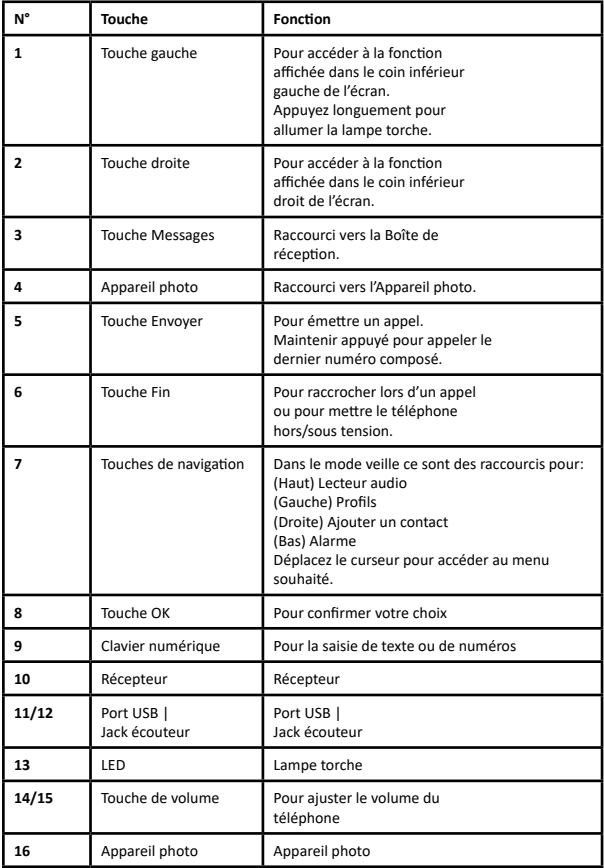

## **3. Saisie de texte**

Modes ABC, Numéros et Symboles.

Le mode ABC vous permet de saisir du texte dans certaines interfaces telles que les Messages, le

Répertoire. Vous pouvez également introduire des numéros ou des symboles avec les modes du même nom. Pour saisir le texte, appuyez sur les touches alphanumériques du téléphone.

### **3.1.Options des méthodes de saisie:**

Dans le mode d'édition de texte, vous pouvez accéder à différentes méthodes de saisie.

Lorsque les fonctions [Options] et [Effacer] sont affichées au dessus des touches gauche/ droite, appuyez sur la gauche pour ouvrir les options (pour sauvegarder la saisie ou changer de Méthode de saisie) ou appuyez sur la touche droite pour effacer le caractère précédent.

Vous pouvez définir une Méthode de saisie par défaut et modifier votre choix. Pour définir une méthode préférée, ouvrez les Paramètres du téléphone dans le menu Paramètres.

Sélectionnez Méthodes de saisie préférée. Une fois votre choix défini, la prochaine fois que vous serez en mode saisie, la méthode sélectionnée s'appliquera. Si vous souhaitez basculer temporairement sur une autre méthode d'écriture, en mode texte, appuyez sur la touche gauche [Option] et sélectionnez Méthodes de saisie.

Appuyez sur la touche [#] pour basculer sur la méthode de saisie suivante. Appuyez sur la touche [\*] pour afficher les Symboles. Appuyez sur [0] pour insérer un espace.

### **3.2.Fonctions d'appel**

## **3.2.1.Appeler**

Cette section vous décrit les services d'appel pris en charge par votre téléphone. En mode veille, saisissez le numéro de téléphone (y compris l'indicatif) et appuyez sur la touche Envoyer. Le téléphone composera le numéro en fonction des réglages par défaut.

## **3.2.2.Émettre un appel international**

Pour les appels internationaux, appuyez longuement sur [\*] pour introduire le préfixe international (symbole[+]).

Introduisez l'indicatif national, puis régional, et enfin, le numéro de téléphone.

Appuyez sur la touche Envoyer pour lancer l'appel.

## **3.2.3.Émettre un appel depuis le Répertoire**

Dans le mode veille, appuyez sur la touche droite pour accéder au Répertoire. Faites défiler les contacts pour trouver votre correspondant ou bien saisissez son nom dans le champ de texte.

Appuyez sur la touche Envoyer pour lancer l'appel. Vous pouvez aussi accéder au Menu, puis sélectionner le sous-menu Répertoire.

Utilisez les touches de navigation pour sélectionner l'option Recherche.

Sélectionnez le contact dans le Répertoire ou bien saisissez son nom dans le champ de recherche. Enfin, appuyez sur la touche Envoyer pour émettre l'appel.

## **3.2.4.Appel en attente**

Vous pouvez répondre à un appel entrant lorsque vous êtes déjà en communication. Pour cela, appuyez sur la touche gauche pour ouvrir les Options puis mettre l'appel en cours en attente et basculer sur le nouvel appel entrant. Vous pouvez revenir vers l'autre appel à n'importe quel moment en appuyant à nouveau sur la touche gauche et en sélectionnant Basculer.

## **3.2.5.Options d'appel**

Lorsque vous appuyez sur Options en cours d'appel, vous pouvez sélectionner les fonctions suivantes:

Mettre en attente : pour mettre l'appel en attente.

Fin : pour mettre fin à l'appel.

Nouvel appel : pour émettre un appel lors d'un appel en cours.

Répertoire : raccourci vers le Répertoire.

Messages: raccourci vers le menu Messages pour rédiger un message.

Dictaphone : pour enregistrer votre communication en cours.

Muet : pour activer ou désactiver le micro lors d'une communication.

DTMF : activez ou désactivez les signaux de fréquences DTMF (Dual Tone Multi-Frequency).

## **3.2.6.Menu principal**

Pour accéder au Mode menu, appuyez sur [Menu] dans l'écran de veille. Certains menus concernent votre opérateur ou bien le réseau.

## **3.3.Aperçu des fonctions du menu**

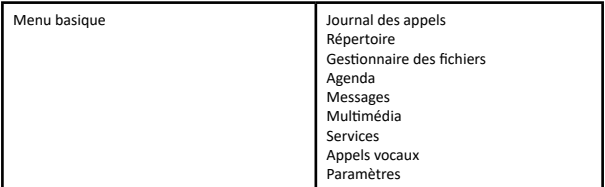

## **3.4 Journal des appels**

Pour accéder à ce menu, appuyez sur [Menu] dans l'écran de veille et sélectionnez Journal des appels.

## **3.4.1.Appels manqués**

Dans le Journal des appels, sélectionnez Appels manqués et appuyez sur OK pour afficher les appels.

Ce menu vous permet d'afficher la liste des appels récemment manqués.

### **3.4.2.Appels sortants**

Ce menu affiche la liste des appels récemment émis.

### **3.4.3.Appels entrants**

Ce menu affiche la liste des appels récemment reçus.

### **3.4.4.Supprimer les données**

Cette fonction vous permet de supprimer les données concernant les appels. Vous pouvez choisir de supprimer qu'une seule catégorie de données (appels manqués, entrants ou sortants).

## **3.4.5.Paramètres des appels**

## **3.4.5.1.Appels SIM 1/2**

Cette option vous permet de configurer les paramètres généraux des appels. Ces paramètres vous permettent de configurer les réglages des cartes SIM1 et SIM2. Les options accessibles sont les suivantes : Appel en attente : pour activer ou désactiver cette

fonction, et/ou voir l'état d'activation. Renvoi d'appel : pour transférer un appel entrant, désactiver la fonction ou vérifier l'état de la fonction. Rejet d'appel : cette fonction doit être prise en charge par votre opérateur. Si vous modifiez le mot de passe, l'ancien mot de passe sera requis.

## **3.5.Paramètres avancés**

## **3.5.1.Rappel auto**

Pour rappeler automatiquement le dernier numéro lorsque la connexion n'a pas été établie.

## **3.5.2.Alerte de temps**

En cours d'appel, lorsque cette fonction est activée, une alerte sonore vous indiquera que vous avez atteint le délai défini.

## **3.5.3.Alerte de connexion**

Cette fonction vous permet d'activer une alerte sonore lorsque l'appel est connecté.

## **3.5.4.Mode de réponse**

Vous pouvez définir un mode de réponse pour décrocher vos appels : N'importe quelle touche ou bien Écouteurs (automatique). Activez ou désactivez le mode à l'aide de la touche centrale.

## **3.5.5.Répertoire**

Vous pouvez enregistrer des numéros de téléphone sur vos cartes SIM ou dans la mémoire du téléphone. Les mémoires des cartes SIM et du téléphone sont indépendantes mais sont utilisées sous le même menu ; le Répertoire. Pour accéder à ce menu, appuyez sur [Menu] dans le mode veille et sélectionnez Répertoire, ou bien appuyez sur la touche droite pour y accéder directement.

## **3.5.6.Ajouter un contact**

Utilisez ce menu pour ajouter un contact au Répertoire, sur la carte SIM1 ou SIM2 ou sur le répertoire privé du téléphone.

## **3.5.7.Recherche**

Pour rechercher des noms et des numéros stockés dans le Répertoire, sélectionnez le contact à appeler puis appuyez sur la touche Envoyer pour émettre l'appel.

Dans le champ de recherche, appuyez sur [#] pour changer de méthode de saisie.

Une fois le contact trouvé, vous pouvez accéder aux options suivantes :

Voir : pour afficher les informations du contact sélectionné.

Message texte : pour envoyer un SMS au contact sélectionné.

Message Multimédia : pour envoyer un MMS.

Appeler : pour appeler le contact.

Éditer : pour modifier le numéro sélectionné.

Supprimer : pour supprimer le contact de votre téléphone ou de votre carte SIM.

Copier : pour copier le contact depuis la carte SIM1 vers le téléphone ou la carte SIM2. Groupes : pour modifier le nom du groupe, définir une sonnerie pour identifier rapidement le groupe.

## **3.5.8.Paramètres du Répertoire**

Pour configurer le Répertoire.

Stockage préféré : pour sélectionner l'emplacement de stockage prioritaire: les cartes SIM1/2 ou le téléphone.

Appel abrégé : pour attribuer un contact du répertoire à l'une des touches numériques (de 2 à 9), ainsi, dans le mode veille, vous pourrez appeler ce contact directement en maintenant la touche enfoncée. Numérotation fixe: cette fonction permet de bloquer les appels sortants sur les numéros fixes définis. En d'autres termes, vous ne pouvez appeler que les contacts qui figurent dans votre liste de numérotation fixe.

Cette fonction requiert la prise en charge par votre opérateur. État de la mémoire : voir l'espace utilisé et la capacité totale de la carte SIM et du téléphone. Copier les contacts: pour copier les contacts de la carte SIM1/2 vers le téléphone ou vice-

versa.

Déplacer les contacts : pour déplacer le contact vers un autre emplacement. Supprimer tous les contacts : pour supprimer toutes les données du répertoire de la carte SIM1/2 et du téléphone.

## **3.5.9.Gestionnaire des fichiers**

Dans ce menu, vous pourrez gérer les images, les contenus audio, la musique, les photos et les données que vous aurez téléchargées.

Deux menus seront affichés : Mémoire et Téléphone. -Téléphone : appuyez sur Options et sélectionnez Ouvrir ou Formater. -Mémoire : appuyez sur Options et sélectionnez Statut de la mémoire ou Formater.

## **3.6.Agenda**

## **3.6.1.Skybuddy**

Cette application vous permet de rejoindre Skype, twitter, facebook, MSN, yahoo et d'autres fonctions pratiques. Cette application requiert la prise en charge par le réseau GPRS ainsi qu'une carte mémoire. Avant la toute première utilisation, il est nécessaire de télécharger l'application sur le téléphone.

### **3.6.2.Sokoban**

Le but du jeu de Sokoban est de ramener toutes les caisses sur leur emplacement final.

## **3.6.3.Calendrier**

Cette fonction vous permettra de suivre votre planning. Le téléphone vous permet de réaliser les opérations suivantes

Aller à la date : pour voir une date en particulier. Aller au jour : pour voir un jour en particulier.

### **3.6.4.Alarme**

Cette fonction vous permet de définir une alarme à l'heure spécifiée. L'alarme (ou réveil) fonctionne même lorsque le téléphone est hors tension.

Dans le menu, sélectionnez Alarme puis appuyez sur OK. Appuyez sur Éditer pour définir l'heure de l'alerte. Répéter : pour activer l'alarme une fois, tous les jours, ou bien certains jours uniquement. Snooze : pour définir une alarme en continu. Type d'alerte : pour sélectionner le type d'alerte.

## **3.6.5.Horloge mondiale**

Sélectionnez une ville à l'aide des touches de navigation gauche/droite. Lorsque le curseur pointe une ville, l'heure et la date locales seront affichées. Appuyez sur Options pour activer/désactiver l'option Heure d'été d'une région étrangère.

## **3.6.6.Calculatrice**

La calculatrice vous permet de réaliser des opérations de calcul basiques telles que l'addition, la soustraction, la multiplication et la division.

## **3.6.7.Lecteur Ebook**

Cette fonction vous permet de lire des fichiers au format TXT que vous aurez préalablement enregistrés dans la carte mémoire. Il vous suffit de copier le fichier dans le dossier [eBook] de la carte mémoire dans le menu [Gestionnaire des fichiers], et de lancer la fonction. Si le fichier ne se trouve pas dans le dossier, « ouvrez le livre électronique » à l'aide des options du fichier et le fichier sera automatiquement déplacé vers le dossier correspondant.

## **3.6.8.Messages**

Utilisez ce menu pour envoyer et recevoir des messages texte et multimédia. Vous avez également accès aux messages de diffusion et à la boîte vocale. Pour accéder au menu, appuyez sur Menu, puis sélectionnez Messages. Les fonctions des messages seront disponibles en fonction des services pris en charge par votre opérateur.

## **3.6.9.Message Texte**

Utilisez ce menu pour rédiger et envoyer un message texte.

### **3.7.Message Multimédia**

Utilisez ce menu pour créer et envoyer des messages multimédia.

Les MMS (Multimedia Message Service) vous permettent d'envoyer une combinaison de textes, d'images et de sons.

Remarque : La taille maximum des messages peut varier d'un opérateur à l'autre.

## **3.7.1.Boîte de réception**

Ce dossier contient les messages reçus.

## **3.7.2.Brouillons**

Ce dossier contient les messages que vous avez sauvegardés pour un envoi postérieur.

## **3.7.3.Boîte d'envoi**

Ce dossier contient les messages don't l'envoi a échoué.

### **3.7.4.Messages envoyés**

Ce dossier contient les messages envoyés.

## **3.7.5.Messages de diffusion**

Ce service réseau vous permet de recevoir des messages de diffusion sur plusieurs thèmes tels que la météo, le trafic routier, les codes locaux, les hôpitaux, les taxis ou les pharmacies à proximité.

Pour plus de détails sur ce service, veuillez contacter votre opérateur. Remarque : ce service peut ne pas être disponible sur tous les réseaux. Pour plus de détails sur ce service, contactez votre opérateur.

## **3.7.6.Modèles**

Utilisez ce menu pour rédiger et enregistrer des modèles de messages, comme ceux par exemple, que vous envoyez le plus souvent.

## **3.7.7.Paramètres des Messages**

Pour configurer les différentes options de votre service de Messagerie.

## **3.7.8.Multimédia**

### **3.7.8.1Appareil photo**

Pour capturer une image, appuyez sur Options dans le mode aperçu. Vous pouvez également régler les paramètres ou basculer sur le mode vidéo.

Photos : Albums photo Réglages : pour définir la fonction anti-scintillement et le retardateur. Paramètres images : pour définir la taille et la qualité de l'image. Balance des blancs : Auto/Jour/Fluorescent/Incandescent Mode scène : Auto/Nocturne

Effets : Normal / Gris / Sépia / Sépiavert / Sépia blue / Inversion des couleurs Stockage : pour définir l'emplacement de stockage des photos. Paramètres par défaut : pour restaurer les paramètres d'origine de l'appareil photo.

## **3.7.9.Visionneuse d'images**

Toutes les images peuvent être vues à partir du téléphone ou de la carte mémoire.

Le téléphone vous permet de réaliser les opérations suivantes :

Voir : pour voir les images enregistrées dans l'Album photo. Détails : pour voir les détails de l'image. Style d'explorateur : pour voir les images sous forme de Liste ou de Matrice.

Envoyer : pour transférer l'image via MMS ou Bluetooth.

Définir comme : pour définir en tant que fond d'écran.

Renommer : pour modifier le nom du fichier.

Supprimer : pour supprimer les images de l'Album photo.

Trier par : pour trier les images en fonction de différentes caractéristiques.

## **3.8.Caméra vidéo**

Dans le menu Multimédia, sélectionnez la Caméra Vidéo puis confirmez avec OK. Pour lancer l'enregistrement, appuyez sur OK et sur la touche droite pour stopper. Dans le mode Aperçu appuyez sur Options pour ajuster les éléments suivants : Paramètres de la Caméra :Mode nuit, Bandes Paramètres par défau:pour restaurer les paramètres par défaut.

## **3.8.1.Lecteur vidéo**

Pour lire les vidéos stockées sur la carte mémoire ou dans la mémoire du téléphone. Les formats pris en charge sont 3GP et MP4. Dans l'interface, appuyez sur Options pour accéder aux fonctions supplémentaires.

## **3.8.2.Lecteur audio**

Vous pouvez accéder au Lecteur audio à travers le menu principal ou bien à l'aide de la touche latérale pour un accès plus rapide. La touche de navigation gauche vous permet également d'accéder à l'interface du Lecteur. Celui-ci vous permet d'écouter de la musique, des discours ou même des cours de langue au format MP3 et AAC. Vous pouvez aussi télécharger de la musique à l'aide du câble USB ou d'une autre connexion. Afin d'être automatiquement reconnus et ajoutés à la liste de lecture par défaut, les morceaux doivent être enregistrés dans le sous- dossier Ma Musique du Gestionnaire des fichiers. La musique peut être écoutée par le biais des écouteurs ou du haut-parleur. L'interface est spécialement conçue pour vous permettre d'utiliser le Lecteur en toute simplicité et de contrôler la lecture comme vous le souhaitez.

Lorsque vous utilisez le Lecteur pour la première fois, celui-ci détectera et ajoutera automatiquement tous les morceaux dans votre liste de lecture par défaut. Dans la liste de lecture, vous pourrez voir les informations du fichier en cours de lecture, actualiser la liste et configurer le Lecteur. Accédez à ces fonctions à l'aide de la touche gauche.

Paramètres : pour actualiser la liste automatiquement.

Dans l'interface du Lecteur, sélectionnez Paramètres pour accéder aux options suivantes : Paramètres du lecteur :Liste auto. pour actualiser ou non la liste automatiquement. Répéter : pour répéter tous les morceaux, un seul morceau ou bien désactiver la fonction. Aléatoire: pour lire les morceaux dans un ordre aléatoire.

Lecture de fond:pour permettre au lecteur de continuer la lecture lorsque vous quittez l'interface.

## **3.8.3.Dictaphone**

Cette fonction vous permet d'enregistrer des sons au format AMR, WAV et AWB et de les utiliser en tant que sonnerie, son des messages, sonnerie d'appelant ou en tant qu'alarme. Vous pourrez réaliser les opérations suivantes :

Lecture : pour écouter le fichier.

Poursuivre : pour continuer l'enregistrement à la suite du même fichier.

Renommer : pour modifier le nom du fichier.

Supprimer : pour effacer le fichier du Dictaphone.

Définir comme : pour définir l'enregistrement en tant que sonnerie.

Envoyer : pour transférer le fichier vers les Profils ou pour l'envoyer par MMS ou vers un dispositif Bluetooth. Paramètres : pour sélectionner l'emplacement de stockage et définir la qualité audio.

## **3.8.4.Radio FM**

Pour écouter la radio, vous devez d'abord connecter les écouteurs au téléphone. La qualité du signal radio dépend de la réception dans la zone où vous vous trouvez.

Fréquence : si vous connaissez la fréquence de la station que vous souhaitez écouter, saisissez-la (entre 87.5 et 108.0 MHz).

Stations: pour afficher la liste des stations.

Saisie manuelle : pour saisir manuellement une station.

Recherche auto : si vous souhaitez rechercher une station radio, appuyez sur Oui lorsque le message de confirmation apparaît. La recherche s'interrompt quand une station a été trouvée ; celle-ci apparaît dans la liste des stations.

Paramètres : réglage des options de la radio FM :

Lecture de fond : pour activer ou désactiver la lecture en arrière-plan.

On : pour permettre à la radio de continuer à diffuser lorsque vous quittez l'interface.

Off : la radio s'interrompra lorsque vous quittez l'interface.

Haut-parleur : pour diffuser la radio FM par le hautparleur

Remarque : Avant d'utiliser la radio FM, veuillez connecter les écouteurs.

## **3.8.5.Services**

Les Services décrits dans cette section sont pris en charge par votre opérateur. Si vous ne parvenez pas à accéder à ces services, veuillez contacter votre opérateur.

## **3.8.6.OUTILS SIM**

En plus des fonctions proposées sur votre téléphone,

Votre opérateur pourrait offrir des applications supplémentaires telles que la météo ou les cours de la bourse par le biais de votre carte SIM. Ces fonctions ne sont prises en charge que lorsque la carte SIM est insérée.

#### **3.8.7.Internet**

La fonction WAP (Wireless Application Protocol) du téléphone vous permet d'accéder au réseau sans fil Internet. En utilisant le navigateur , vous pouvez accéder à des informations actualisées et à un large contenu d'informations.

Remarque : pour activer le service WAP, veuillez contacter votre opérateur. Pour accéder à ce menu, appuyez sur Menu, puis Services et Internet.

#### **3.8.8.Page d'accueil**

Une fois la connexion établie, la page d'accueil sera affichée. Le contenu dépend de l'opérateur. Pour quitter le navigateur, appuyez sur la touche Fin.

## **3.8.9.Marque-pages**

Utilisez ce menu pour sauvegarder des adresses URL qui vous permettront d'accéder plus rapidement aux sites.

#### **3.9.Saisir l'adresse**

Pour modifier les adresses des sites Internet.

#### **3.9.1.Pages récentes**

Pour afficher la liste des sites Internet consultés récemment.

## **3.9.2.Paramètres**

Dans ce menu, vous pouvez configurer une page WAP par défaut, un compte de données, les options de navigation ainsi que les réglages Internet.

### **3.9.3.Compte de données**

Les comptes de données par défaut sont ceux fournis par les principaux opérateurs lors de la fabrication du téléphone.

## **4.2.3.Paramètres**

Le menu Paramètres vous propose différentes options personnalisables selon vos besoins et vos préférences. Vous avez également la possibilité de restaurer les réglages par défaut.

## **4.2.4.Paramètres Double SIM**

Le téléphone prend en charge le mode Double SIM, ce qui vous permet de passer d'une carte SIM à l'autre selon vos besoins. Cette fonction vous permet d'utiliser deux services de carte SIM en même temps sans avoir à vous munir de deux téléphones. Votre téléphone vous fournit 3 différents paramètres SIM : Double SIM activée, SIM1 seulement, ou SIM2 seulement.

#### **4.2.5.Profils**

Les profils disponibles sont : Général, Silence, Réunion, Extérieur. Vous pouvez configurer la sonnerie, le volume, le type d'alerte et d'autres options en sélectionnant les Options,

puis Personnaliser. Ainsi, vous pourrez personnaliser les alertes des appels entrants ou des messages reçus selon l'environnement où vous vous trouvez.

## **4.2.6.Paramètres du téléphone**

Vous pouvez configurer les options suivantes : Heure et date : pour définir votre fuseau horaire, la date et l'heure, ainsi que le format d'affichage. Mise hors/sous tension auto : pour programmer la mise hors/sous tension automatique du téléphone à une heure définie.

Langue : pour configurer la langue du téléphone. Méthode de saisie préférée : pour définir la méthode de saisie que vous utilisez le plus souvent.

Affichage : pour définir certaines caractéristiques telles que le fond d'écran, l'affichage de bienvenue, de la date et de l'heure, etc.

Touche dédiée : cette fonction vous permet d'attribuer des raccourcis (pour un accès plus rapide) aux quatre touches de navigation.

Mode Avion : basculez sur ce mode lorsque vous vous trouvez à bord d'un avion afin d'inhiber les fonctions de télécommunication de votre appareil. Vous pouvez activer/désactiver ce mode.

Autres paramètres : vous pouvez configurer un grand nombre de caractéristiques pour le rétroéclairage de l'écran.

## **4.2.7 Paramètres Réseau**

## **4.2.7.1 Sélection de réseau**

La Sélection de réseau vous permet de sélectionner automatiquement ou manuellement le réseau lorsque vous vous trouvez à l'étranger ou en dehors de votre couverture locale.

Remarque : vous pourrez sélectionner un réseau différent de votre réseau domestique uniquement si votre opérateur a un accord avec le(s) opérateur(s) étrangers.

## **4.2.8.Sécurité**

Ce menu vous permet de gérer les différents codes d'accès de votre téléphone et de votre carte SIM pour protéger votre téléphone contre une utilisation non

autorisée. Ce menu vous permet de gérer les différents codes d'accès de votre téléphone et de votre carte SIM pour protéger votre téléphone contre une utilisation non autorisée.

Il existe six différents paramètres de sécurité que vous pouvez configurer en vous rendant dans les sous menus correspondants dans le sous-menu Sécurité du menu Paramètres. Ces paramètres de sécurité vous permettront de gérer votre confidentialité et d'empêcher que votre téléphone soit utilisé sans votre autorisation.

## **4.2.9.Sécurité carte SIM**

Cette fonction vous permet d'activer un mot de passe pour protéger votre téléphone. Vous pouvez configurer l'option suivante : Verrouillage PIN : cette fonction vous permet de Verrouiller votre téléphone avec une carte SIM spécifique. Cette option a été conçue afin d'empêcher l'utilisation par un tiers de votre carte SIM si celle si était perdue.

Cette fonction peut être activée ou bien désactivée.

## **4.2.Sécurité du téléphone**

## **4.2.1Verrouillage du téléphone**

Vous pouvez activer / désactiver la fonction de verrouillage du téléphone. Cette fonction permet de protéger votre téléphone et, lorsqu'elle est activée, requiert un mot de passe pour le déverrouiller. Le mot de passe par défaut est « 12334 ».

## **4.2.2.Modifier le mot de passe**

Pour modifier le mot de passe de verrouillage du téléphone.

## **4.2.3.Verrouillage auto du clavier**

Non applicable

## **4.2.4.Connectivité**

## **4.2.5.Bluetooth**

La connexion Bluetooth peut être utilisée pour écouter de la musique, envoyer des fichiers image, vidéos, textes ou vCards (cartes de visites virtuelles).

Activer / Désactiver : pour activer ou désactiver la fonction Bluetooth.

Visibilité : pour rendre votre appareil visible ou non pour les autres dispositifs Bluetooth. Mon appareil : pour afficher la liste des dispositifs Bluetooth. Si la liste est vide, appuyez sur OK pour relancer la recherche d'appareils. Sélectionnez un dispositif puis appuyez sur la touche centrale pour accéder aux fonctions suivantes :

Recherche de périphériques : pour rechercher les périphériques disponibles.

Mon nom : pour voir le nom de votre appareil.

Activer l'appareil : pour activer l'appareil sélectionné.

Paramètres : pour définir les options suivantes:

Chemin audio, stockage et adresse du dispositif.

Remarque : les fichiers reçus seront stockés dans Dossiers reçus.

## **4.2.6.Compte de données**

Saisissez les données correspondant au réseau auquel vous souhaitez vous connecter. Vous pouvez également éditer, ajouter ou supprimer ces données.

### **4.2.7.Paramètres d'usine**

Cette option vous permet de restaurer le téléphone avec sa configuration d'usine. Cela n'affectera pas les éléments téléchargés ni les données du répertoire. Vous devez saisir un mot de passe pour valider votre choix. Le mot de passe par défaut est « 11 22 » .

## **5.Dépannage**

Si vous rencontrez des problèmes lors de l'utilisation de votre appareil, veuillez d'abord vous reporter au tableau suivant :

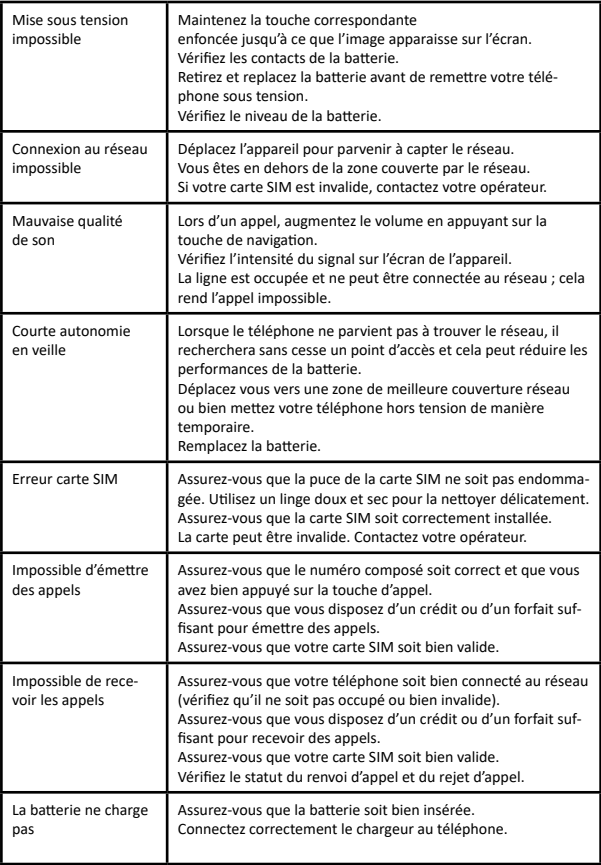

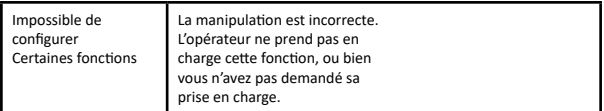

Bien que ce téléphone soit conçu pour résister aux chocs, ne le heurtez pas intentionnellement. Une manipulation brutale risquerait d'endommager l'appareil, de réduire ses performances et pourrait annuler la garantie du matériel.

Support Technique: Syco Email: info@syco.be